# <span id="page-0-0"></span>**Introducción a la programación y análisis de texto con R**

**Clase 1 - Licenciatura en Ingeniería de Medios (UdelaR)**

#### **Mag. Elina Gómez (UMAD)**

<elina.gomez@cienciassociales.edu.uy>

<www.elinagomez.com>

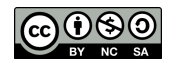

Este trabajo se distribuye con una licencia Creative Commons Attribution-ShareAlike 4.0 International License

# **Aspectos generales**

- Curso presencial. Sala  $A/B$  (Fac. de Ingeniería)
- Horario: Martes de 10 a 12
- [Espacio virtual EVA](https://eva.fing.edu.uy/course/view.php?id=1764) y [repositorio GitHub](https://github.com/elinagomez/IntroRTextoLIM)
- Aprobación con Trabajo final individual según pauta entregada en clase y que da cuenta del manejo de los diferentes módulos del curso.

- **1** Lograr una familiarización el lenguaje de programación R y los conceptos fundamentales que esto implica (vectores, matrices, marcos de datos, listas).
- **2** Promover que el estudiante pueda obtener datos textuales de diferentes fuentes directamente desde R.
- **3** Contribuir a que cada estudiante se familiarice con los conceptos de corpus, matriz de términos, así como maneje técnicas vinculadas a la minería de texto.
- **4** Indagar sobre herramientas para la visualización estática e interactiva de resultados.
- **5** Introducir al Procesamiento de Lenguaje Natural (PLN) como disciplina que utiliza técnicas de Inteligencia Artificial para el procesamiento de texto o habla.

#### **Introducción a R:**

- R como software libre y gratuito, interfaz gráfica RStudio
- Comunidades y foros
- Trabajo en proyecto (Rproj)
- Paquetes y funciones
- Operadores relacionales y lógicos
- Clases de objetos: vectores, matrices, marcos de datos y listas.
- Dialéctos: base y Tidyverse

#### **Bases teóricas:**

- Contextualizar las **Ciencias sociales computacionales**
- Emergencia de nuevos recursos y técnicas para la investigación social en la era digital.

#### **Exploración de fuentes de datos textuales:**

■ Exploración y obtención de datos de diversa índole, contemplando las diferentes fuentes posibles: OCR, web sacraping, prensa digital, redes sociales, audio, Youtube, APIs.

#### **Análisis textual:**

- Codificación manual de textos y creación de redes multinivel (categorías, códigos y citas) mediante la plataforma RQDA().
- Abordaje de los requerimientos previos (limpieza y homogeneización) para el análisis de textos.
- Trabajo con minería de textos, el cual se centrará en la noción de corpus y sus posibilidades analíticas, desde lo más descriptivo a la aplicación de técnicas más complejas.

#### **Análisis textual:**

- Trabajo con diccionarios: Introducción al uso de diccionarios (manuales y automáticos), para la clasificación de documentos masivos según intereses particulares.
- Clasificación de textos: clasificación de textos según temas o emociones asociadas a partir de la aplicación de diferentes técnicas existentes.

#### **Visualización:**

■ Exploración de las diferentes posibilidades gráficas de visualización de los resultados del análisis textual (nubes de palabras, frecuencias, dendrogramas, etc.) y algunos ejemplos de visualización interactiva.

# **Metodología**

- El enfoque del curso es práctico (hands-on)
- Trabajaremos con estretagia de live-coding y ejercicios prácticos para cada tema.
- Posibilidad de clonar repositorio GitHub y trabajar con proyecto y control de versiones.
- <https://github.com/elinagomez/IntroRTextoLIM>

Tutorial  $R + G$ itHub

**Expacio EVA Fing:** 

<https://eva.fing.edu.uy/course/view.php?id=1764>

# **Recursos bibliográficos básicos**

- [Bit by bit \(Matthew J. Salganik\)](https://www.bitbybitbook.com/)
- [Data Feminism o Feminismo de Datos \(Catherine D'Ignazio y](https://data-feminism.mitpress.mit.edu/bienvenida) [Lauren F. Klein\)](https://data-feminism.mitpress.mit.edu/bienvenida)
- [R para Ciencia de Datos \(Hadley Wickham y Garrett](https://github.com/elinagomez/analisistextoEPUdelar2023/blob/master/Bibliograf%C3%ADa/r-para-ciencia-de-datos-r-for-datascience-spanish-r4ds.pdf) [Grolemund\)](https://github.com/elinagomez/analisistextoEPUdelar2023/blob/master/Bibliograf%C3%ADa/r-para-ciencia-de-datos-r-for-datascience-spanish-r4ds.pdf)
- [Text Mining with R!\(Julia Silge y David Robinson\)](https://www.tidytextmining.com/)
- [Hojas de ruta en español](https://github.com/rstudio/cheatsheets/tree/main/translations/spanish)
- Intro web scraping con  $R$  (Riva Quiroga)
- [Tutoriales Ciencias Sociales Computacionales SICSS](https://sicss.io/overview)

[Repositorio con recursos varios](https://www.rstudio.com/resources/books/)

# **R y R Studio**

¿Qué es y qué se puede hacer con R?

- R es un software y un lenguaje de programación gratuito enfocado en el análisis estadístico y la visualización de datos.
- R cuenta con gran potencia y flexibilidad, así como una númerosa -y creciente- comunidad de usuarios tanto académicos como profesionales.

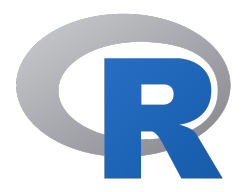

# **R y R Studio**

R Studio es un entorno de desarrollo integrado (IDE) . O en otras palabras. . . es una interfaz un poco (bastante) más amigable que usar R directamente.

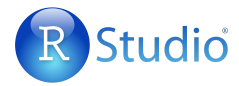

# **¿Por qué usar R?**

- $\blacksquare$  Es un software libre y gratuito
- Generar nuevas funciones es fácil, por lo que las está en constante desarrollo
- Tiene muchos usuarios de diversas disciplinas lo que genera una comunidad (particularmente mediante foros) que es de gran utilidad para la resolución de problemas de código
- Es uno de los programas más utilizados para técnicas innovadaras en estadística y visualización de datos
- Trabaja muy bien con otros programas/lenguajes (Excel, Latex, HTML, etc.)
- Es cada vez más usado tanto en el ámbito académico como profesional

# **¿Qué se puede hacer con R?**

#### ■ Ingresar datos

- Importar y exportar datos (de Excel, Stata, documento de texto, APIs, etc)
- Manipular datos (recodificación, cambios de estructura)
- Estadística descrpitiva e inferencial
- Visualización de datos (gráficos de alta calidad)

# **¿Qué se puede hacer con R?**

- Técnicas estadísticas y de visualización de datos innovadoras
- Crear tus propias funciones y paquetes
- Escribir artículos y presentaciones integrando código
- $\blacksquare$  Escribir libros
- Webscrapping, trabajar con Big data y machine learning
- Aplicaciones intercativas para visualización de datos (shiny apps)
- Hasta jugar videojuegos!

#### Variación en esperanza de vida en el mundo

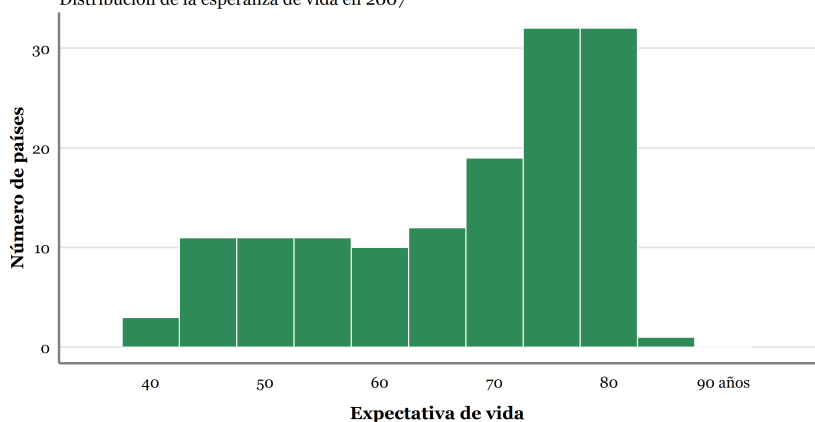

Distribución de la esperanza de vida en 2007

**Fuente: Gapminder** Adaptación de BBC Visual and Data Journalism

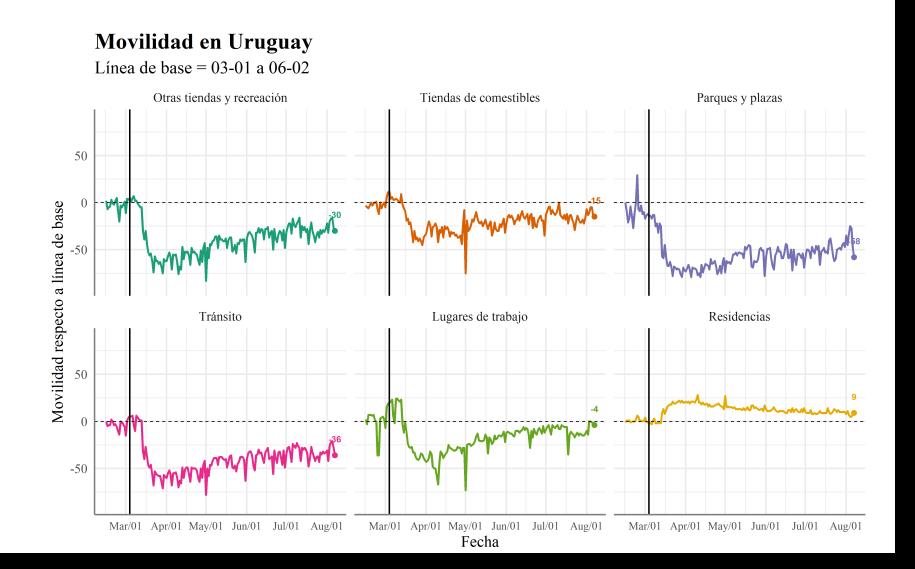

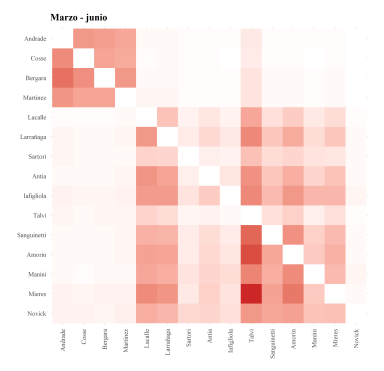

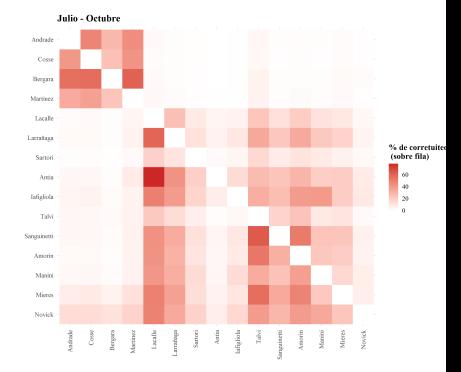

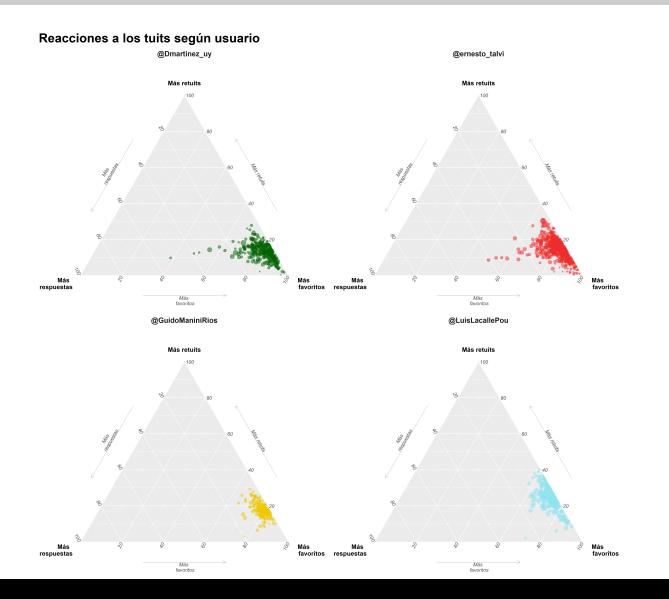

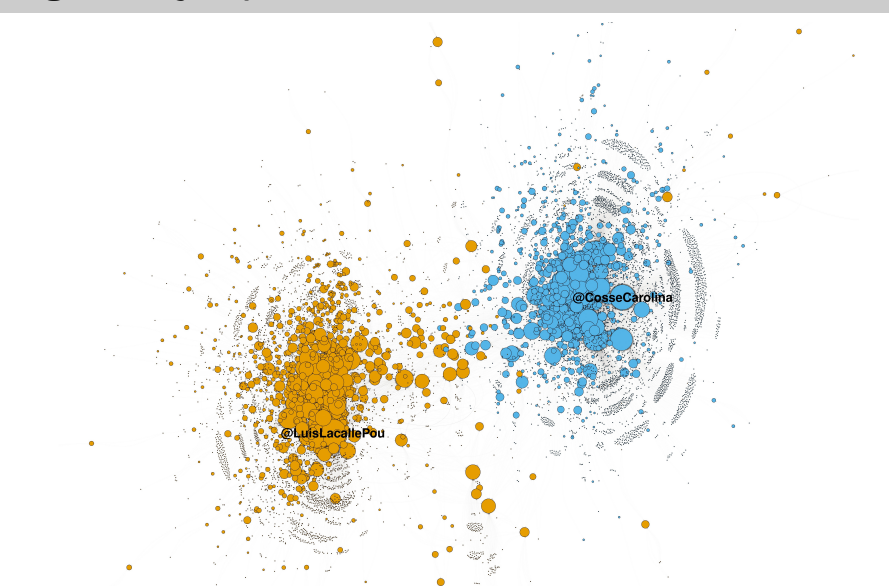

# **Aplicaciones (shiny apps), paquetes y presentaciones**

- [Visualizadores UMAD](https://umad.cienciassociales.edu.uy/sistema-de-consulta-personalizado/)
- **[Mirador DESCA](https://bancodedatos-fcs.shinyapps.io/Mirador-DESCA-app/)**
- [OPUY](https://github.com/Nicolas-Schmidt/opuy)
- Esta misma presentación, ver [Xaringan](https://github.com/yihui/xaringan)
- $r4ds$

# **¿Qué tan difícil es aprender R?**

- Al comienzo puede ser más difícil que la sintaxis básica de otros programas, particularmente porque es un lenguaje bastante distinto al resto. Sin embargo, una vez que se logra cierto entendimiento y autonomía, las posibilidades son infinitas.
- Muchas de las dificultades para aprender R se deben a sus principales ventajas: flexibilidad y potencia.

# **Consejos**

La curva de aprendizaje de R al comienzo suele resultar muy empinada. ¿Cómo podemos evitar o superar la frustración?

- **Usá** R a diario.
- **Traducí** a R una sintaxis sencilla de otro programa que conozcas.
- Recurrí a los **foros** y a la ayuda de R para encontrar las soluciones a los problemas que te surjan: stackoverflow
- Recurrí a otrxs **usuarios/as** de R que conozcas.
- Prestá atención a los **mensajes** de error y advertencia.
- **Escribí** tus sintaxis en un script y **comentalas** detalladamente.
- **Reutilizá** sintaxis existentes.

[Hoja de ayuda de R](https://raw.githubusercontent.com/rstudio/cheatsheets/master/translations/spanish/introduccion-a-r.pdf)

#### **Recursos**

Ningún recurso es en si mismo suficiente para aprender R. Cada análisis de datos es particular en su manera y las soluciones no siempre estarán en el contenido de un curso o libro específico. Hay muchos recursos para aprender R de forma general y para obtener ayuda puntual.

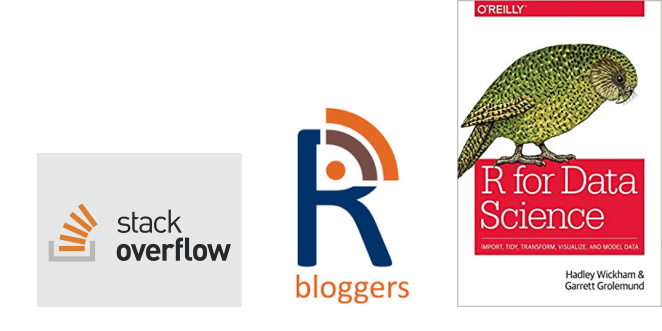

#### **Recursos**

La comunidad de usuarios de R es inmensa y muy abierta. Por esto hay muchísimos recursos para aprender de forma independiente y resolver problemas cuando nos estancamos:

- Libro "R for Data Science". Es muy completo y referencia en la mayoría de los cursos de R, pueden acceder a la versión online [original](https://r4ds.had.co.nz/) y a una [traducción](https://r4ds-en-espaniol.netlify.app/)
- [Hands On Programming with R](https://rstudio-education.github.io/hopr/basics.html) es otro libro libre muy útil sobre R
- $R$  Bloggers y [rpubs](https://rpubs.com/) publican miles de tutoriales para temas específicos
- Existen foros -por ej. [Stack Overflow-](https://stackoverflow.com/) donde responden una infinidad preguntas de programación en R.
- $\blacksquare$  [IntRo](https://github.com/Nicolas-Schmidt/IntRo) es un excelente curso de R (con gran contenido teórico) de FCS-UdelaR a cargo de Nicolás Schmidt

## **Recursos**

- [AnalizaR](https://arcruz0.github.io/libroadp/index.html) es un libro sobre análisis de datos en R con énfasis en Ciencia Política
- [Hojas de ruta en español](https://github.com/rstudio/cheatsheets/tree/main/translations/spanish)

[Repositorio con recursos varios](https://www.rstudio.com/resources/books/)

# **Comunidad**

- Hay una **comunidad** mundial que usa R y lo mejora constantemente, hoy hay más de 10.000 [paquetes](https://cran.r-project.org/web/packages/) disponibles para descargar
- Usuarios/as se ayudan entre sí: [stackoverflow,](http://stackoverflow.com/questions/tagged/r) [talkstats,](http://www.talkstats.com/forumdisplay.php/14-R) [\(rusers\)](/href%7Bhttp://rusers.co/) y localmente [meetup R-Ladies Montevideo.](https://www.meetup.com/es-ES/rladies-montevideo/)

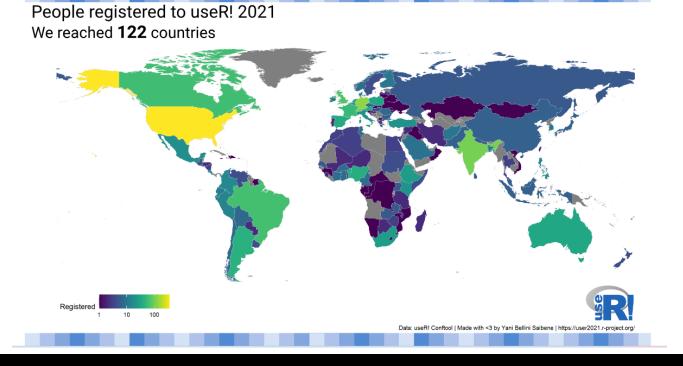

# **Ayuda**

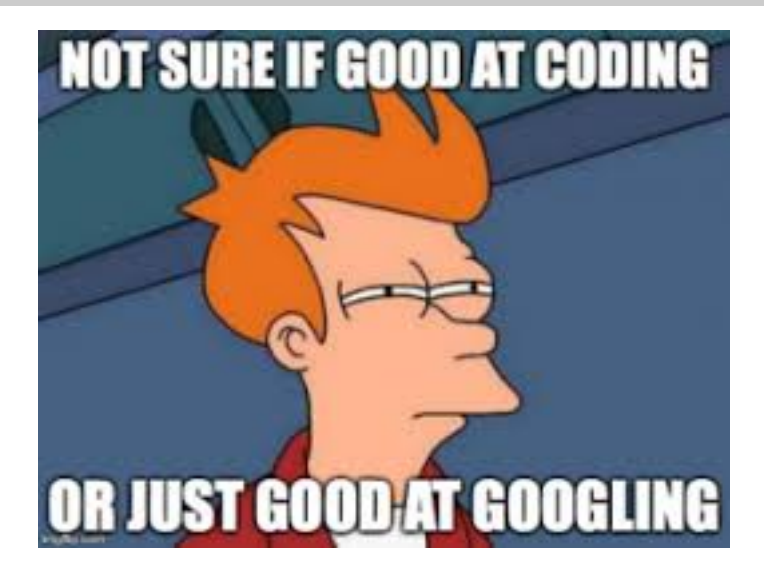

# **Ayuda**

- Obtener la ayuda correcta es fundamental al programar en R. Podemos obtener ayuda de todas las funciones que utilizamos con el comando help() (ej. help(mean)) o ? (ej. ?mean)
- Si no podemos solucionar un error con la documentación de las funciones/paquetes muchas veces sirve buscar en un navegador
- Muchas páginas contienen información relevante para solucionar problemas, entre las que se destaca [stackoverflow](https://stackoverflow.com/questions/tagged/r)
- En caso de no encontrar solución se puede consultar en páginas como stackoverflow mediante un [ejemplo reproducible o reprex](https://stackoverflow.com/questions/5963269/how-to-make-a-great-r-reproducible-example)

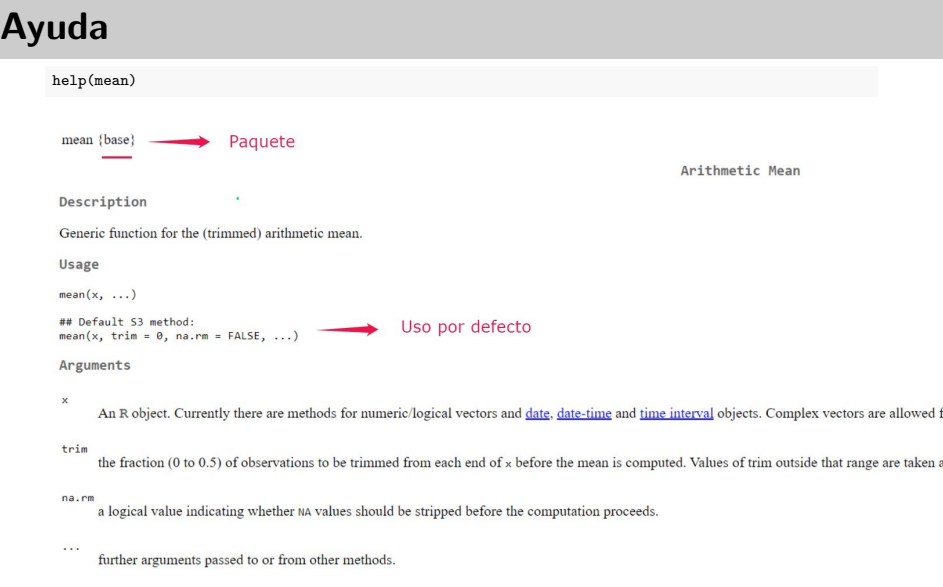

#### **Primeros pasos: Abrimos R Studio**

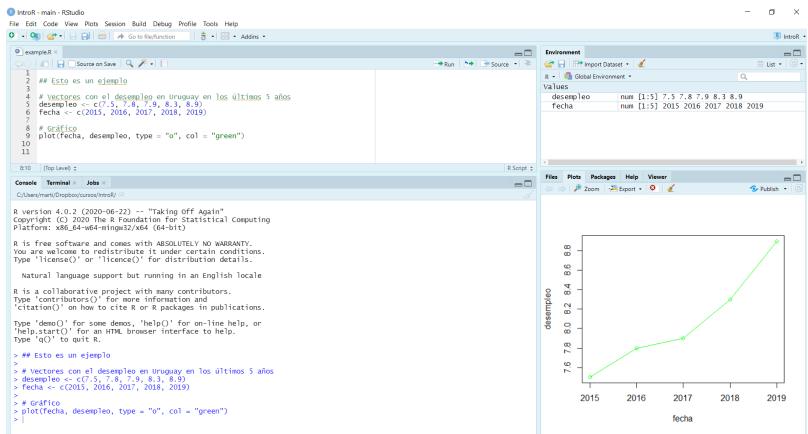

# **Personalizar R Studio (opcional)**

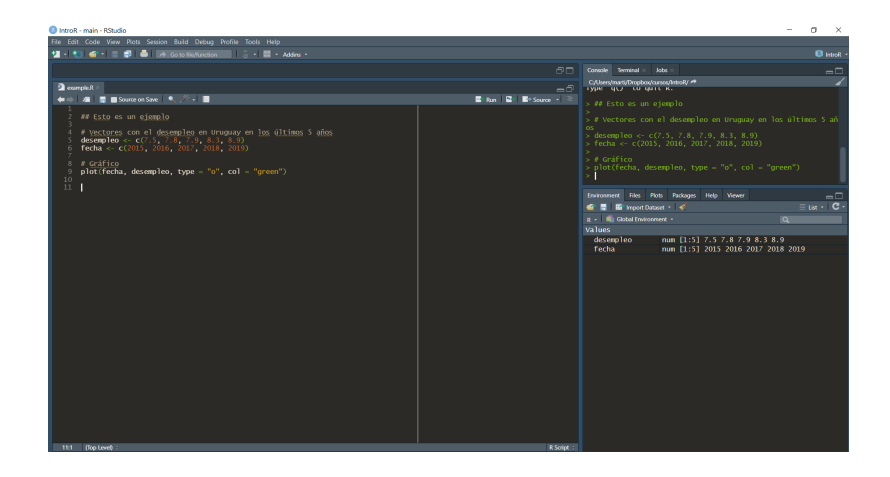

# **R Studio**

- Source (editor): es donde creamos y editamos los scripts, es decir, donde escribimos y almacenamos el código.
- Console (consola): imprime el código que corremos y la mayoría de los resultados. Podemos escribir código directamente aquí también, aunque si queremos guardarlo lo recomendable es hacerlo en el script.
- Environment (ambiente): Muestra todos los objetos que creaste en cada sesión.
- Gráficos (y más): Imprime los gráficos. En el mismo panel figuran otras pestañas como "Help" que sirve para buscar ayuda.

# **Scripts**

- Es un archivo de texto con el código y anotaciones.
- Se crea arriba a la izquierda "file/New File/R Script" o ctrl  $+$ shift  $+ n$ .
- Se guarda con  $ctrl + s$  y es un documento de texto como cualquier otro (word, txt). Esto nos permite reproducir paso a paso todo lo que hicimos durante nuestro análisis.
- Haciendo click luego en el script guardado se inicia R Studio.
- Para ejecutar una línea de código pueden usar el botón de "Run" arriba a la derecha o -más cómodo- ctrl + enter

# **Workspace**

- R nos ofrece guardar el ambiente (objetos, funciones, datos, etc.) luego de terminada cada sesión (lo que llama workspace). Si lo guardamos, la próxima vez que abramos ese script, nos encontraremos todo como lo dejamos (existirán los mismos objetos, funciones y datos).
- Lo recomendado es NO guardar el workspace, y guardar solamente el Script. De esta forma, cuando retomemos nuestro análisis en una nueva sesión de R, podemos correrlo y chequear que efectivamente genere los que querramos.
- Pueden desactivar la pregunta en Tools Global Options -General - desmarcando la opción "Save workspace into RData" y desmarcando "restore RData into workspace"

#### **Lenguaje básico de R. Anotaciones**

■ Es importante ser prolijo y cuidadoso con lo que hacemos ■ Los scripts nos dan la posibilidad de anotar comentarios, lo que es muy útil:

```
## Esta línea es una anotación.
## R ignora todo lo que está acá adentro (tiene que empezar con #)
## Podemos escribir nombres de funciones u objetos y R no las va a
# interpetar
## Usar anotaciones es clave para poder entender qué fue lo que
# hicimos anteriormente
```
De esta forma, podemos comentar que fue lo que hicimos para acordarnos nosotros, y que los demás entiendan

#### **R como calculadora**

Para empezar, R sirve como calculadora. Se pueden realizar operaciones matemáticas, por ejemplo:

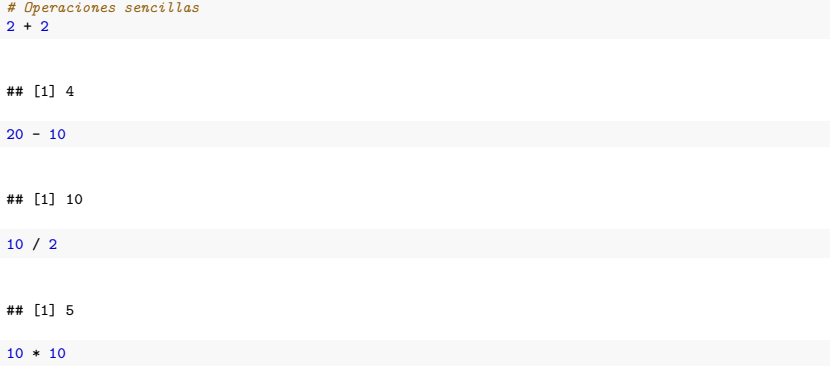

## **Objetos en R**

En muchos programas estadísticos solemos solamente "imprimir" resultados (lo que llamamos expresiones). En R podemos utilizar este enfoque:

*# Una operación sencilla:* 43\*47 *# Se imprime el resultado*

## [1] 2021

Sin embargo, en R también podemos almacenar los resultados en objetos. Creamos los objetos mediante asignaciones (<-). En este caso, guardemos el valor (a diferencia de imprimirlo).

year <- 43\*47 *# Se crea un objeto*

Si a esto lo ponemos entre paréntesis combinamos ambos enfoques: se guarda el objeto y se imprime el resultado

(year <- 43\*47) *# Se crea un objeto y se imprime*

#### **Asignaciones**

- El símbolo para crear un objeto es  $\leq$  (alt  $+$  -) y se llama asignador, también se puede usar = pero no es recomendable.
- Las asignaciones se crean de la siguiente manera: nombre del objeto <- valor.
- Como vimos, una vez que creo un objeto, R (por defecto) no imprime su valor. Este se puede obtener escribiendo simplemente el nombre del objeto o mediante la función print():

year <- 43\*47 *# Se crea un objeto*

year *# Imprime el objeto year*

## [1] 2021

print(year) *# Imprime el objeto year*

# **Algunos comandos básicos**

ls() *# Lista los objetos en el ambiente*

rm(year) *# Borra objeto del ambiente*

rm(list=ls()) *# Borra todos los objetos del ambiente*

help(ls) *# Buscar ayuda sobre una función*

# **Objetos.Clases y tipos de objetos**

- En R utilizamos constantemente objetos. Cada objeto tiene una clase, tipo y atributos.
- Esto es importante porque las funciones que podemos aplicar a nuestros datos dependen del objeto en el que los definimos.
- El uso de objetos tiene muchos benificios como extraer parte de ellos para determinados usos, duplicarlos o realizar operaciones sin imprimir en la consola.

# **Tipos de objetos**

El tipo de un objeto refiere a cuál es el tipo de los datos dentro del objeto. Los tipos más comunes son:

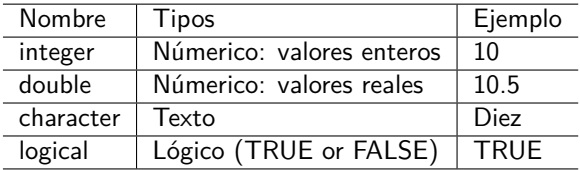

#### **Clases o estructura de datos**

Las clases de objetos son formas de representar datos para usarlos de forma eficiente. Se dividen en cuántas dimensiones tienen y si poseen distintos tipos de datos o no. Las clases de datos más comunes en R son:

- vector (vectores): es la forma más simple, son unidimensionales y de un solo tipo
- I lists (listas): son unidimensionales pero no están restringidas a un solo tipo de datos
- matrix (matrices): tienen dos dimensiones (filas y columnas) y un solo tipo de datos.
- dataframes (marcos de datos): son el tipo de estructura al que más acostumbrado estamos, con dos dimensiones (filas y columnas) y puede incluir distintos tipos de datos (uno por columna). Pueden considerarse como listas de vectores con el mismo tamaño.

# **Clases y tipos de objetos**

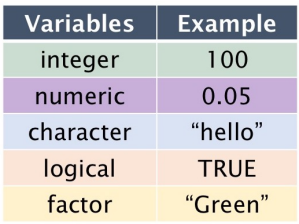

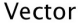

Matrix

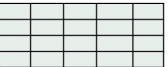

#### Data frame

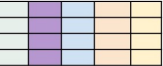

# **Funciones para explorar objetos**

R tiene funciones que nos permiten identificar la clase, el tipo, la estructura y los atributos de un objeto.

- class()  $i$ Qué tipo de objeto es?
- $\blacksquare$  typeof() *;* Qué tipos de data tiene el objeto?
- length() ; Cuál es su tamaño?
- $\blacksquare$  attributes() *i* Tiene metadatos?

#### **Clases y tipos de objetos**

```
# Creamos algunos objetos distintos
year <- 2021
nombre <- "Dos mil veintiuno"
# Uso la función class para averiguar la clase de objeto
```

```
class(year)
```
## [1] "numeric"

class(nombre)

## [1] "character"

*# Uso la función typeof para averiguar el tipo de la data del objeto* typeof(nombre)

## [1] "character"

## **Clases y tipos de objetos**

Todo lo que escribimos entre comillas se interpeta como texto, por más que sean números.

year\_2 <- "2021" class(year\_2) ## [1] "character"  $v \circ f \leq -$  TRUE class(vof)

## [1] "logical"

## **¿Por qué importan los tipos y clases?**

Supongamos que creamos un objeto con el valor 10, al que luego le sumaremos otro objeto con el valor 20.

obj\_1 <- "10" class(obj\_1)

## [1] "character"

obj\_1 + 20 *# Da error*

## Error in obj\_1 + 20: argumento no-numérico para operador binario

# **¿Por qué importan los tipos y clases?**

En cambio, si creamos el objeto de tipo númerico:

obj\_1 <- 10

class(obj\_1)

## [1] "numeric"

obj\_1 + 20 *# Funciona*

## **¿Por qué importan los tipos y clases?**

Normalmente no trabajamos con objetos de un solo valor, y reescribirlos no es una opción. Para ellos tenemos coercionadores as.logical(), as.integer(), as.double(), o as.character(): funciones que transforman un objeto de un tipo a otro. En este caso:

obj\_1 <- "10" class(obj 1) ## [1] "character"

obi  $1 \leq -a$ s.numeric(obj $1$ ) class(obj\_1)

## [1] "numeric"

is.numeric(obj\_1) *# Podemos verificarlo directamente también*

## [1] TRUE

#### **Vectores**

Un vector es una colección de elementos. Los vectores atómicos son los que contienen elementos todos del mismo tipo (que es lo más normal en el análisis de datos). Hay 4 tipos de vectores: lógicos, character, integer y double (estos dos últimos son numéricos). Los elementos determinarán el tipo del objeto. Crear un vector es muy sencillo mediante la función c():

```
mi\_primer\_vector \leftarrow c(1, 3, 5, 7, 143)print(mi_primer_vector)
## [1] 1 3 5 7 143
class(mi_primer_vector)
## [1] "numeric"
length(mi_primer_vector)
## [1] 5
```
str(mi\_primer\_vector)

#### **Vectores**

```
v1 <- c(1:5) # Todos los números de 1 a 5
v1
## [1] 1 2 3 4 5
v2 <- seq(0, 50, 10) # De 0 a 50 de a 10 números
v2
## [1] 0 10 20 30 40 50
v3 <- c(v1, v2) # Combino vectores creando un nuevo vector
v3
## [1] 1 2 3 4 5 0 10 20 30 40 50
v4 <- c("rojo", "verde", "blanco") # character
v4
## [1] "rojo" "verde" "blanco"
```

```
v5 <- c(TRUE, TRUE, FALSE, TRUE) # lógico
v5
```
## [1] TRUE TRUE FALSE TRUE

### **Indexación**

Cuando queremos referirnos a uno o varios elementos dentro de un vector utilizamos [] (indexación).

 $v<sub>2</sub>$ 

**## Indexación:**

## [1] 0 10 20 30 40 50

v2[1] *# El primer elemento dentro del vector*

## [1] 0

```
# Nos sirve por ejemplo para extraer partes del vector:
v3 <- v2[1:3] # Creo nuevo vector con los elementos del 1 al 3
\mathbf{v}3
```
## [1] 0 10 20

#### **Operaciones con vectores**

También podemos realizar operaciones con los vectores númericos:

**## Operaciones con vectores:** v3

## [1] 0 10 20

v3 + 2 *# Se realiza la operación sobre cada elemento del vector*

## [1] 2 12 22

# <span id="page-57-0"></span>**Coerción**

¿Qué pasa si unimos vectores de distinto tipo?

Si unimos un vector de tipo caracter con uno númerico, R convertirá todo el vector a caracter. Si unimos un vector númerico (double o integer) a lógico, R convertirá el vector en númerico (TRUE = 1,  $FALSE = 0)$ 

```
## Ejemplo de coerción automática:
v2 <- seq(0, 50, 10) # De 0 a 50 de a 10 números
v4 <- c("rojo", "verde", "blanco") # character
v6 \leftarrow c(v2, v4)v6
```
## [1] "0" "10" "20" "30" "40" "50" "rojo" "verde" ## [9] "blanco"

class(v6)

## [1] "character"